## Allentown Garden Club of New Jersey

Facebook – How to

Creating an Account

How do I create a Facebook account?

If you don't have a Facebook account, you can create one in a few steps:

Go to www.facebook.com.

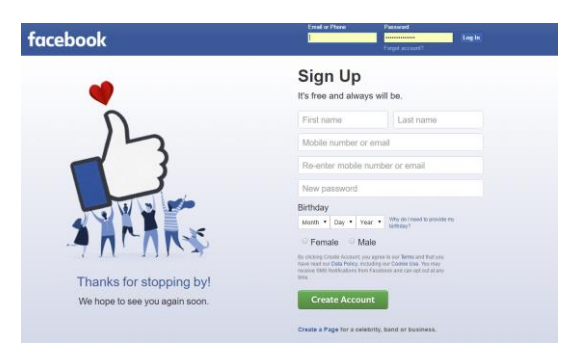

If you see the signup form, fill out your name, email address or mobile phone number, password, date of birth and gender. If you don't see the form, click Sign Up, then fill out the form.

Click Sign Up.

To finish creating your account, you'll need to confirm

your email or mobile phone number. (Do not use your mobile phone number, there is no reason for doing so.

If you already have a Facebook account, you can log into your account by entering your email or mobile number and password and clicking Log In.

Note: you must be at least 13 years old to create a Facebook account.

To finish creating an account, you need to confirm that you own the email that you used to create the account:

To confirm your email, click or tap the link in the email you got when you created the account. Can't find the email? (If you cannot find your email from Facebook, look in your spam folder)

Confirming your email helps us know we're sending your account info to the right place.

Note: Please confirm your email as soon as possible. You may not be able to use your account until you confirm your email.

Login when done. Your home page is what you see when you log into Facebook. It includes your News Feed, the constantly updating list of posts from friends, Pages and other connections you've made. You can react to things you see or search for people and topics that matter to you. Learn how to control what you see in News Feed.

You will need to do a search for the Allentown Garden Club Group page.

Groups provide a space to communicate about shared interests with certain people. You can create a group for anything — your family reunion, your after-work sports team, your book club — and customize the group's privacy settings depending on who you want to be able to join and see the group. Learn how to create a group or join a group you're interested in.

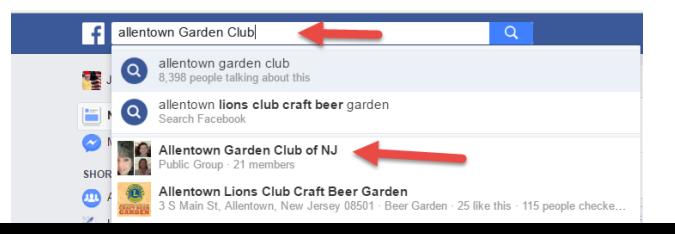

As you can see from the search, there are a few other groups that contain the words Allentown Garden Club, so select the link that says "Allentown Garden Club of NJ." When you select this link you will be taken to this site: <https://www.facebook.com/groups/254867044877133/>

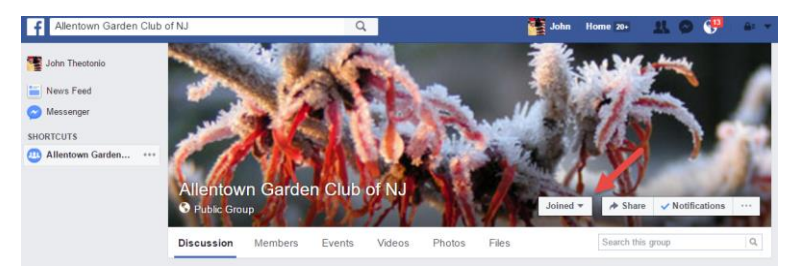

To join the group, click on the box that says Join (or Join Group) (Example says that I have Joined)

When you click on this box a message will be sent to the administrators, who in turn will review your request and approve you. Once approved you will have full access to the group. In the meantime, you will be able to view the existing posts. You just cannot add any posts of your own.

To keep things simple, it is not necessary to friend others. If all you want is access to the clubs Facebook Group, you are all done at this point.

You should go to the Help area and look around. There are a lot of features about Facebook you should get to know, such as security settings.

To access the Help area, there is a little down arrow in the upper right side of your Home page. Click on this to access a pulldown menu as shown below! From here go to Visit the Help Center link.

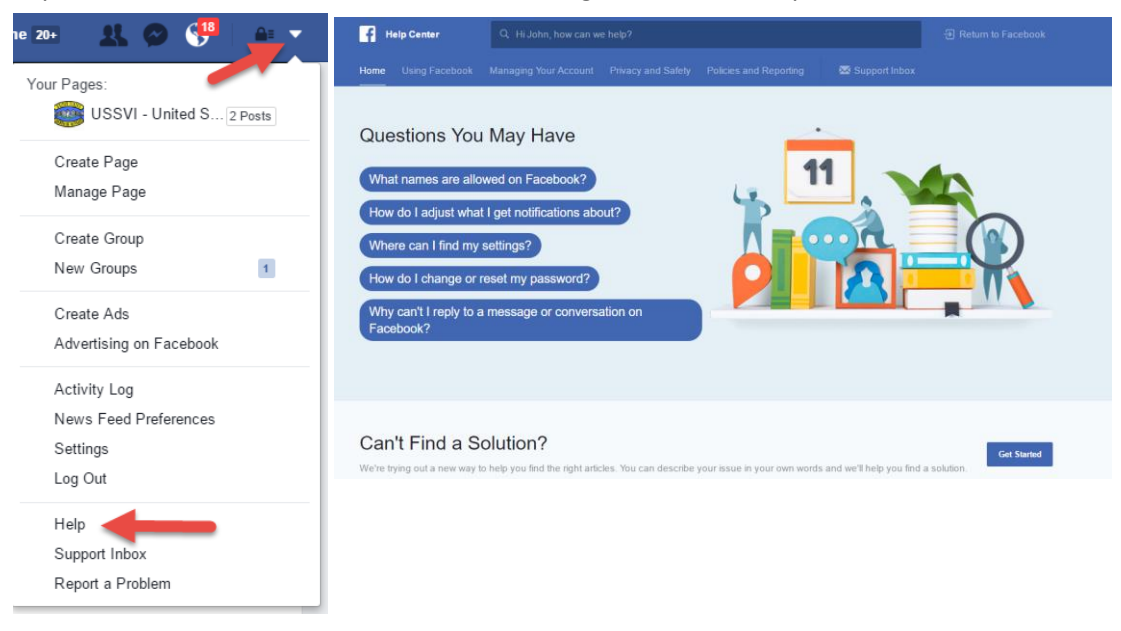

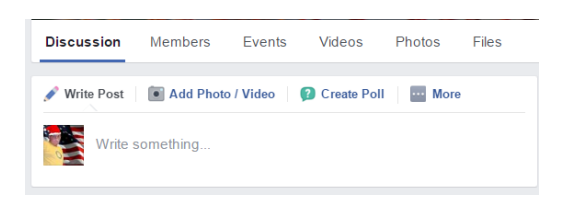

The above box will help you navigate around the Club's page. You can Write a Post, view the other members (once you are a member), read the upcoming events, look at any posted videos, photos or files.

Once you join, you need to spend a little time navigating around to see what it's all about, and how to setup your account to protect your security. Don't be intimidated by the volume of information, and other than what was discussed above, you do not need to fill out any further information about yourself. If you are stuck, just contact one of the admins and ask for some help.